#### Unix-[Praktikum](#page-54-0)

CarstenGnörlich

[Dateitypen](#page-3-0) [Zeichenkodier.](#page-4-0)[Textkodierungen](#page-8-0)

[Ein-/Ausgabe](#page-12-0)umleitung [Grundidee](#page-12-0)[Anwendungen](#page-17-0)

<span id="page-0-0"></span>[Ein-/Ausgabe](#page-19-0)weiterleitung[Grundidee](#page-19-0) [Anwendungen](#page-20-0)Weitere[Kommandos](#page-21-0)

[Dateiverwaltung](#page-34-0)

[Remote](#page-42-0) login[einloggen](#page-44-0) Dateienübertragen

[Ausblick](#page-53-0)

# Vorlesung Unix-Praktikum3. Dateitypen und Ein-/Ausgabeumleitung

#### Carsten Gnörlich

RechnerbetriebsgruppeTechnische Fakultät Universität Bielefeld

02. November <sup>2015</sup>

#### Willkommen zur dritten Vorlesung Was gab es beim letzten Mal?

Unix-[Praktikum](#page-0-0)

> CarstenGnörlich

**[Dateitypen](#page-3-0)**  [Zeichenkodier.](#page-4-0)[Textkodierungen](#page-8-0)

[Ein-/Ausgabe](#page-12-0)umleitung [Grundidee](#page-12-0)[Anwendungen](#page-17-0)

[Ein-/Ausgabe](#page-19-0)weiterleitung[Grundidee](#page-19-0) [Anwendungen](#page-20-0)Weitere[Kommandos](#page-21-0)

[Dateiverwaltung](#page-34-0)

[Remote](#page-42-0) login[einloggen](#page-44-0)

Dateien

übertragen

[Ausblick](#page-53-0)

- ▶ Dateisystem
- ► Erste Kommandozeilenbefehle:

pwd, ls, cd, cp, mkdir, mv, rm, rmdir

#### Willkommen zur dritten Vorlesung Was machen wir heute?

Unix-[Praktikum](#page-0-0)

> CarstenGnörlich

[Dateitypen](#page-3-0) [Zeichenkodier.](#page-4-0)[Textkodierungen](#page-8-0)

[Ein-/Ausgabe](#page-12-0)umleitung [Grundidee](#page-12-0)[Anwendungen](#page-17-0)

[Ein-/Ausgabe](#page-19-0)weiterleitung[Grundidee](#page-19-0) [Anwendungen](#page-20-0)**Weitere** [Kommandos](#page-21-0)

**[Dateiverwaltung](#page-34-0)** 

[Remote](#page-42-0) login[einloggen](#page-44-0)Dateien[¨ubertragen](#page-47-0)

[Ausblick](#page-53-0)

#### [Dateitypen](#page-3-0)

 [Zeichenkodierung](#page-4-0)[Textkodierungen](#page-8-0)

[Ein-/Ausgabeumleitung](#page-12-0)[Grundidee](#page-12-0)[Anwendungen](#page-17-0)

#### [Ein-/Ausgabeweiterleitung](#page-19-0)

[Grundidee](#page-19-0) [Anwendungen](#page-20-0)Weitere [Kommandos](#page-21-0)

#### **[Dateiverwaltung](#page-34-0)**

[Remote](#page-42-0) login [einloggen](#page-44-0)Dateien übertragen

#### [Ausblick](#page-53-0)

#### DateitypenDateien sind Bytefolgen

Unix-[Praktikum](#page-0-0)

> **Carsten** Gnörlich

#### [Dateitypen](#page-3-0)

 [Zeichenkodier.](#page-4-0)[Textkodierungen](#page-8-0)

[Ein-/Ausgabe](#page-12-0)umleitung [Grundidee](#page-12-0)[Anwendungen](#page-17-0)

<span id="page-3-0"></span>[Ein-/Ausgabe](#page-19-0)weiterleitung[Grundidee](#page-19-0) [Anwendungen](#page-20-0)Weitere[Kommandos](#page-21-0)

#### [Dateiverwaltung](#page-34-0)

[Remote](#page-42-0) login

[einloggen](#page-44-0)Dateien

übertragen

**[Ausblick](#page-53-0)** 

#### **Dezimal**

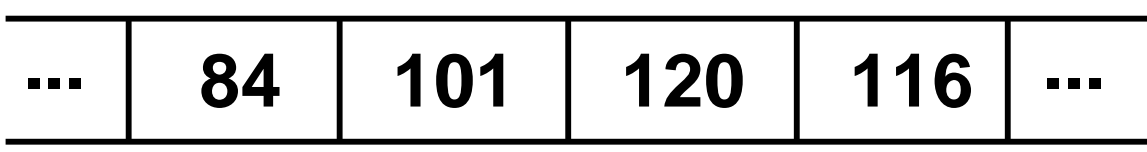

#### Hexadezimal (Basis 16)

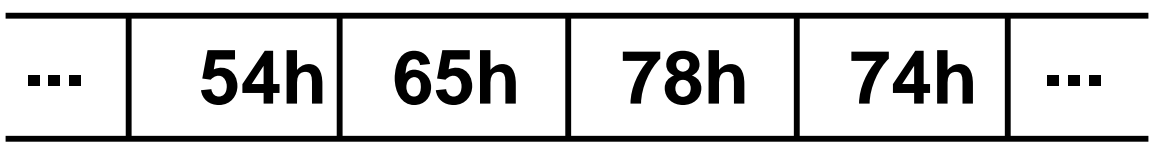

#### DateitypenASCII-Kodierung

**Dezimal** 

Unix-[Praktikum](#page-0-0)

> CarstenGnörlich

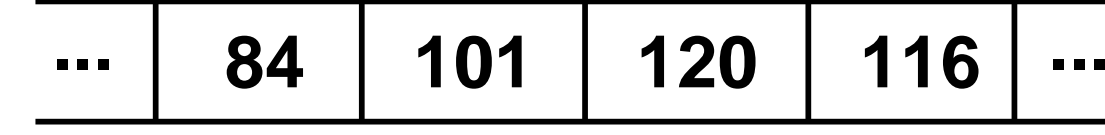

[Dateitypen](#page-3-0)

[Zeichenkodier.](#page-4-0)

[Textkodierungen](#page-8-0)

[Ein-/Ausgabe](#page-12-0)umleitung [Grundidee](#page-12-0)[Anwendungen](#page-17-0)

<span id="page-4-0"></span>[Ein-/Ausgabe](#page-19-0)weiterleitung[Grundidee](#page-19-0)

 [Anwendungen](#page-20-0)Weitere[Kommandos](#page-21-0)

[Dateiverwaltung](#page-34-0)

[Remote](#page-42-0) login[einloggen](#page-44-0) Dateienübertragen

**[Ausblick](#page-53-0)** 

#### Hexadezimal (Basis 16)

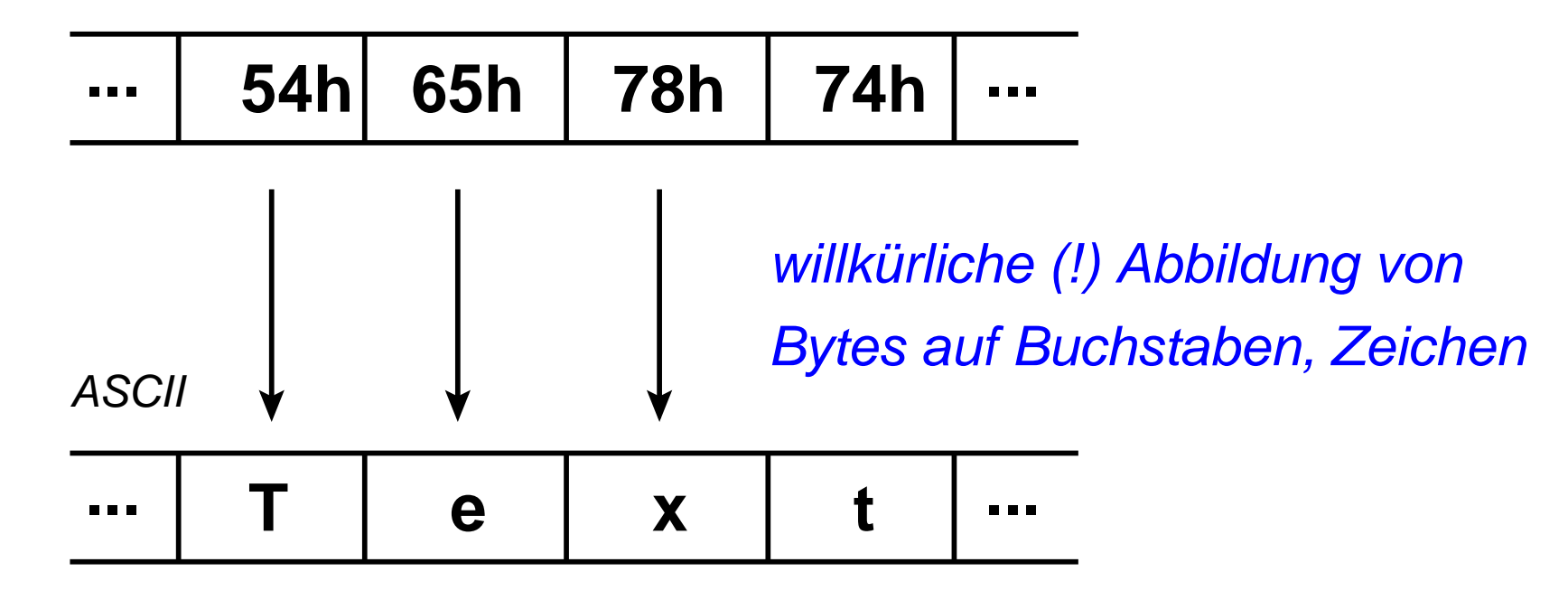

### DateitypenMit hexdump in die Datei hineinschauen

Unix-[Praktikum](#page-0-0)

> CarstenGnörlich

[Dateitypen](#page-3-0) [Zeichenkodier.](#page-4-0)[Textkodierungen](#page-8-0)

[Ein-/Ausgabe](#page-12-0)umleitung [Grundidee](#page-12-0)[Anwendungen](#page-17-0)

[Ein-/Ausgabe](#page-19-0)weiterleitung[Grundidee](#page-19-0) [Anwendungen](#page-20-0)**Weitere** [Kommandos](#page-21-0)

**[Dateiverwaltung](#page-34-0)** 

[Remote](#page-42-0) login

[einloggen](#page-44-0)Dateien

[¨ubertragen](#page-47-0)

[Ausblick](#page-53-0)

## hexdump (zeige Bytes einer Datei in Hexadezimal-Kodierung)

> hexdump -C test.txt 00000000 54 65 78 74 0a | Text. 00000005

Hexadezimal (Basis 16)

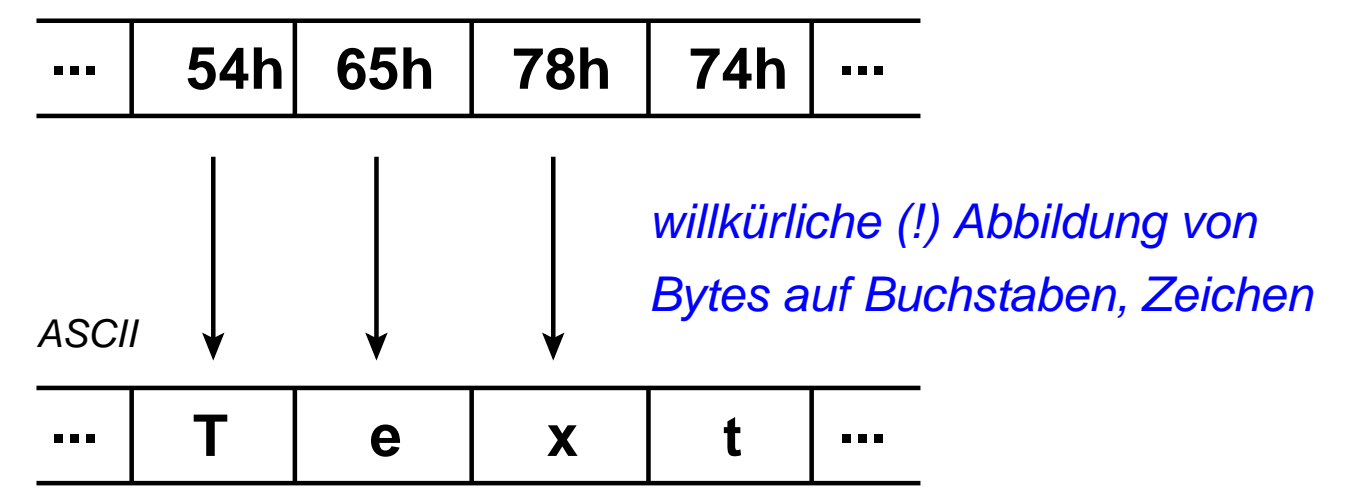

#### **Dateitypen** ASCII-Tabelle

Unix-[Praktikum](#page-0-0)

> CarstenGnörlich

[Dateitypen](#page-3-0) [Zeichenkodier.](#page-4-0)[Textkodierungen](#page-8-0)

[Ein-/Ausgabe](#page-12-0)umleitung [Grundidee](#page-12-0)[Anwendungen](#page-17-0)

[Ein-/Ausgabe](#page-19-0)weiterleitung[Grundidee](#page-19-0) [Anwendungen](#page-20-0)**Weitere** [Kommandos](#page-21-0)

**[Dateiverwaltung](#page-34-0)** 

[Remote](#page-42-0) login[einloggen](#page-44-0) Dateien[¨ubertragen](#page-47-0)

[Ausblick](#page-53-0)

#### **American Standard Code for Information Interchange**

0123456789abcdef 0  $\times\hspace{0.1cm} \times \hspace{0.1cm} \times\hspace{0.1cm} \times\hspace{0.1cm}$ 1  $\times\hspace{0.1cm} \times \hspace{0.1cm} \times\hspace{0.1cm} \times\hspace{0.1cm}$ 2  $\boldsymbol{\mathsf{z}}$  $() * +$  $\cdot$  1 3  $\mathcal{P}$  $\mathbf{3}$  $\overline{4}$ 5 7 8 -9  $0<sub>1</sub>$ く゠  $\rightarrow$  ? 4 **@** Α -B -n F G N N 5 PQRST -U M. x Y 7 F v 6 abcdefghijklmno 7 p q r s t u v w x y z {  $\mathsf{I}$  }  $^\mathtt{w}$   $\times$ 8  $\times\hspace{0.1cm} \times \hspace{0.1cm} \times\hspace{0.1cm} \times\hspace{0.1cm}$ 9 x x x x x x x x x x x x x x x x - £ 흐 Ċ.  $\infty$ S 尙 ≪ ¥ a  $\Diamond$ b Я.  $\frac{0}{2}$   $\gg$ 1 - 24 ž. ÄÅÆ ÀÁÂÃ È Ū. É Ê C ô Õ. ö d òó Ø  $\times$ Ù Ú à á â ã ä å æ ç è é ê ë ì í îï e  $\delta$   $\tilde{n}$   $\delta$   $\delta$   $\tilde{o}$   $\tilde{o}$   $\tilde{e}$   $\tilde{e}$   $\tilde{e}$   $\tilde{u}$   $\tilde{u}$   $\tilde{u}$   $\tilde{u}$   $\tilde{u}$   $\tilde{y}$   $\tilde{v}$   $\tilde{y}$  $\mathbf{f}$ 

**Textdatei:nur die druckbaren Bytes**

**Binärdatei:alle beliebigen 256 Werte**

**(Tabelle: 16x16 = 256 Werte)**

#### DateitypenUTF-8-Koderung

#### Unix-[Praktikum](#page-0-0)

CarstenGnörlich

[Dateitypen](#page-3-0) [Zeichenkodier.](#page-4-0)[Textkodierungen](#page-8-0)

[Ein-/Ausgabe](#page-12-0)umleitung [Grundidee](#page-12-0)[Anwendungen](#page-17-0)

[Ein-/Ausgabe](#page-19-0)weiterleitung[Grundidee](#page-19-0)

 [Anwendungen](#page-20-0)**Weitere** [Kommandos](#page-21-0)

**[Dateiverwaltung](#page-34-0)** 

[Remote](#page-42-0) login[einloggen](#page-44-0) Dateien[¨ubertragen](#page-47-0)

[Ausblick](#page-53-0)

#### **UTF−8: Moderne Zeichenkodierung mit bis zu 4 Bytes**

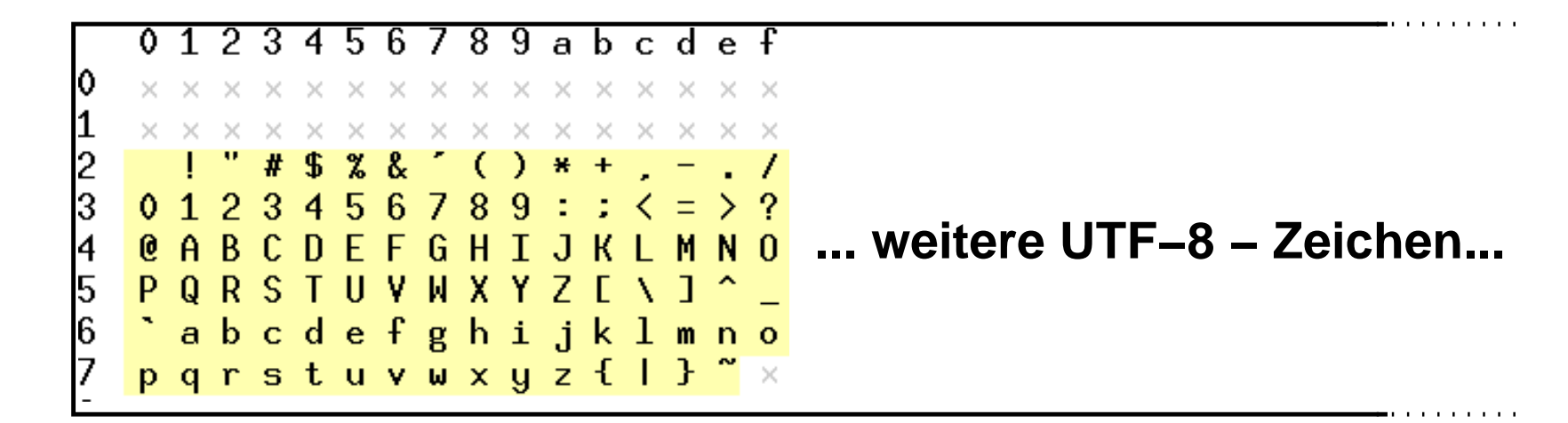

- ► 7-Bit-ASCII ist gültiges UTF-8
- $\blacktriangleright$  Kompatibilität sehr hoch

#### **Dateitypen** UTF-8-Koderung

Unix-[Praktikum](#page-0-0)

CarstenGnörlich

[Dateitypen](#page-3-0) [Zeichenkodier.](#page-4-0)[Textkodierungen](#page-8-0)

[Ein-/Ausgabe](#page-12-0)umleitung [Grundidee](#page-12-0)[Anwendungen](#page-17-0)

<span id="page-8-0"></span>[Ein-/Ausgabe](#page-19-0)weiterleitung

[Grundidee](#page-19-0) [Anwendungen](#page-20-0)Weitere[Kommandos](#page-21-0)

#### **[Dateiverwaltung](#page-34-0)**

[Remote](#page-42-0) login[einloggen](#page-44-0) Dateien[¨ubertragen](#page-47-0)

[Ausblick](#page-53-0)

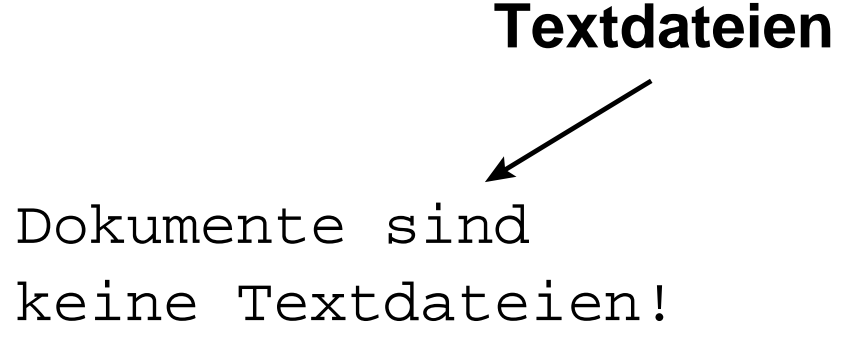

#### Sie sind

\* Binärdateien oder wie

\* Programmiersprachenaufgebaut.

keine Textdateien! Dokumente sind

#### Sie sind

 $\neq$  Dokumente

- **Binärdateien** oder wie
- Programmiersprachen aufgebaut.

### **Dateitypen** Texteditoren und Textverarbeitung

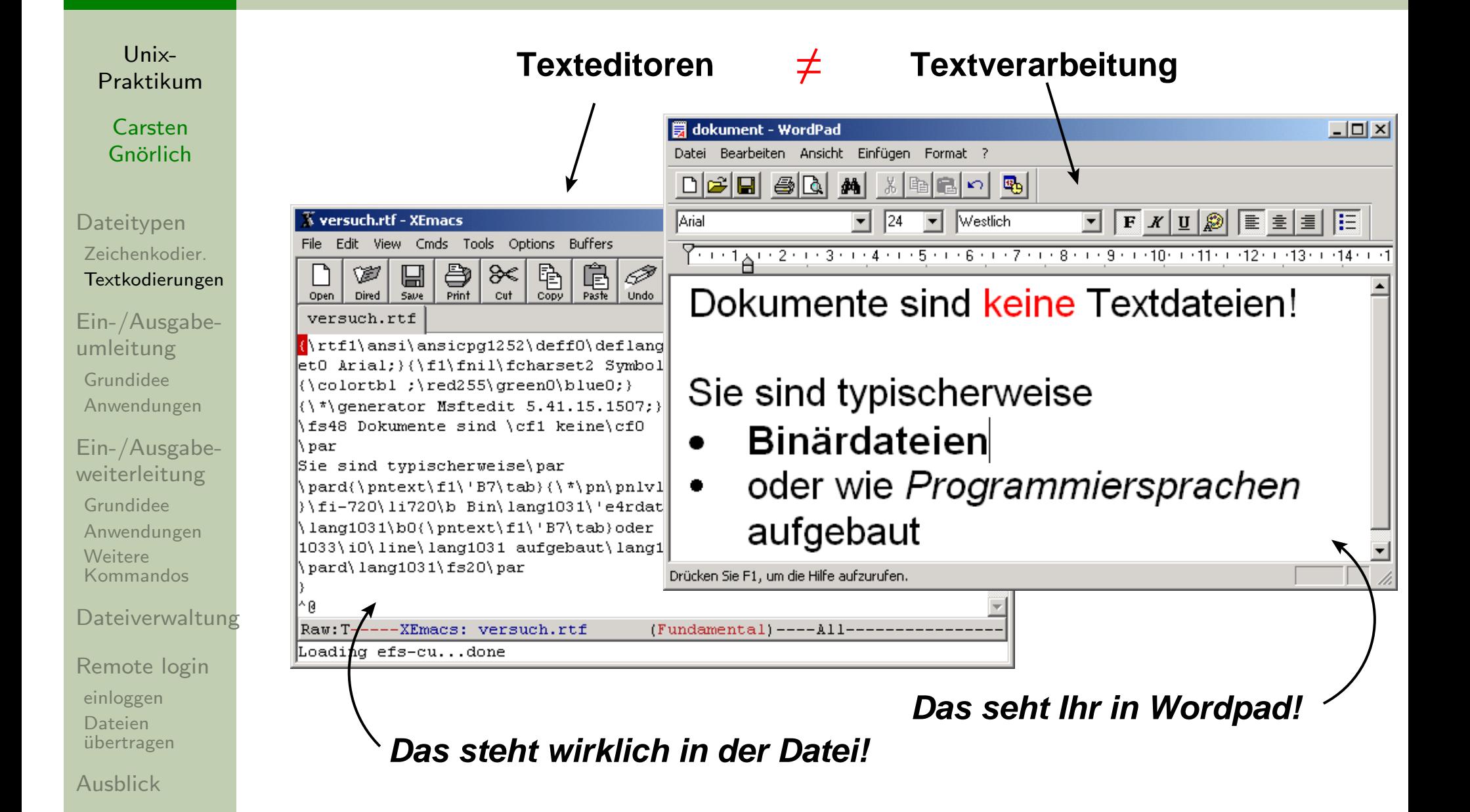

### **Dateitypen** Beispiele für Textdateien

Unix-[Praktikum](#page-0-0)

CarstenGnörlich

[Dateitypen](#page-3-0) [Zeichenkodier.](#page-4-0)[Textkodierungen](#page-8-0)

[Ein-/Ausgabe](#page-12-0)umleitung [Grundidee](#page-12-0)[Anwendungen](#page-17-0)

[Ein-/Ausgabe](#page-19-0)weiterleitung[Grundidee](#page-19-0) [Anwendungen](#page-20-0)**Weitere** [Kommandos](#page-21-0)

**[Dateiverwaltung](#page-34-0)** 

[Remote](#page-42-0) login[einloggen](#page-44-0)Dateien[¨ubertragen](#page-47-0)

[Ausblick](#page-53-0)

- ▶ Quellkode von Programmen (.c,.java-Dateien)
- $\blacktriangleright$  Konfigurationsdateien (.bashrc, system.ini)
- $\blacktriangleright$  Shellskripte (skript.bash, skript.bat)
- $\blacktriangleright$  Ein-/Ausgaben von Kommandozeilen-Programmen
- $\rightarrow$  wir arbeiten fast ausschließlich mit Textdateien!
- $\rightarrow$  Finger weg von Word, OpenOffice und Co!

### **Dateitypen** Textdateien betrachten

Unix-[Praktikum](#page-0-0)

CarstenGnörlich

[Dateitypen](#page-3-0) [Zeichenkodier.](#page-4-0)[Textkodierungen](#page-8-0)

[Ein-/Ausgabe](#page-12-0)umleitung [Grundidee](#page-12-0)[Anwendungen](#page-17-0)

[Ein-/Ausgabe](#page-19-0)weiterleitung[Grundidee](#page-19-0) [Anwendungen](#page-20-0)**Weitere** [Kommandos](#page-21-0)

**[Dateiverwaltung](#page-34-0)** 

[Remote](#page-42-0) login[einloggen](#page-44-0) Dateien [¨ubertragen](#page-47-0)[Ausblick](#page-53-0)

<u>less (Wortspiel; der Vorgänger hieß "more")</u>

▶ Anzeigen, Blättern, Suchen in Textdateien

> less textdatei

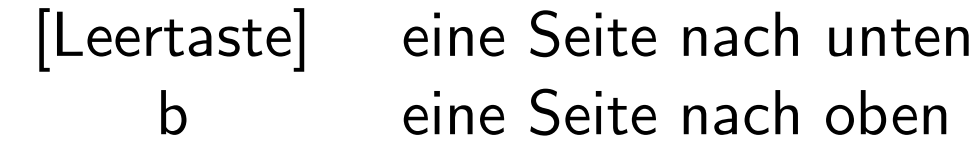

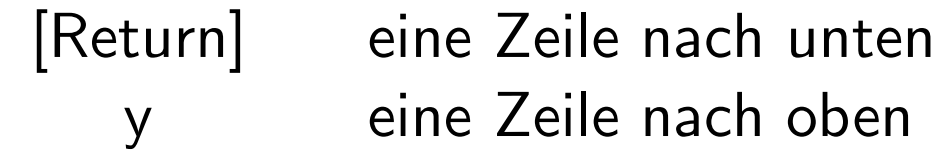

/suchbegriff nach einem Begriff suchen<sup>n</sup> Suche fortsetzen

<sup>h</sup> eingebaute Hilfe zu less

## Ein-/AusgabeumleitungBeispiel: Interaktive Nutzung eines Programms

Unix-[Praktikum](#page-0-0)

> **Carsten** Gnörlich

<mark>bc (basic calculator)</mark>

> bc

11

27

quit

<sup>4</sup> <sup>+</sup> <sup>7</sup>

<sup>9</sup> \* <sup>3</sup>

▶ ein Kommandozeilen - Taschenrechner

[Dateitypen](#page-3-0) [Zeichenkodier.](#page-4-0)[Textkodierungen](#page-8-0)

[Ein-/Ausgabe](#page-12-0)umleitung

 [Grundidee](#page-12-0)[Anwendungen](#page-17-0)

<span id="page-12-0"></span>[Ein-/Ausgabe](#page-19-0)weiterleitung[Grundidee](#page-19-0) [Anwendungen](#page-20-0)Weitere[Kommandos](#page-21-0)

**[Dateiverwaltung](#page-34-0)** 

[Remote](#page-42-0) login[einloggen](#page-44-0) Dateienübertragen

**[Ausblick](#page-53-0)** 

### Ein-/AusgabeumleitungGrundidee

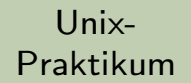

CarstenGnörlich

[Dateitypen](#page-3-0) [Zeichenkodier.](#page-4-0)[Textkodierungen](#page-8-0)

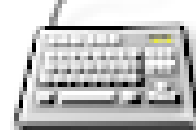

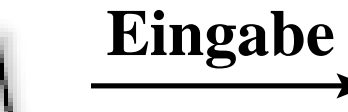

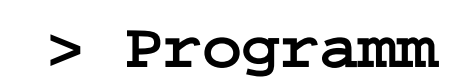

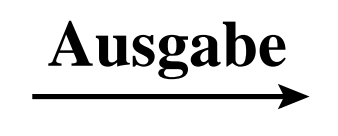

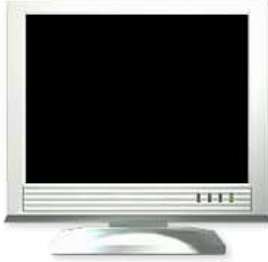

Ein- und Ausgabe sind <mark>Text</mark>

▶ Tastatur und Monitor durch Textdateien ersetzen

 [Grundidee](#page-12-0)[Anwendungen](#page-17-0)

[Ein-/Ausgabe](#page-19-0)weiterleitung[Grundidee](#page-19-0)

[Ein-/Ausgabe](#page-12-0)umleitung

 [Anwendungen](#page-20-0)Weitere[Kommandos](#page-21-0)

[Dateiverwaltung](#page-34-0)

#### [Remote](#page-42-0) login[einloggen](#page-44-0) Dateienübertragen

[Ausblick](#page-53-0)

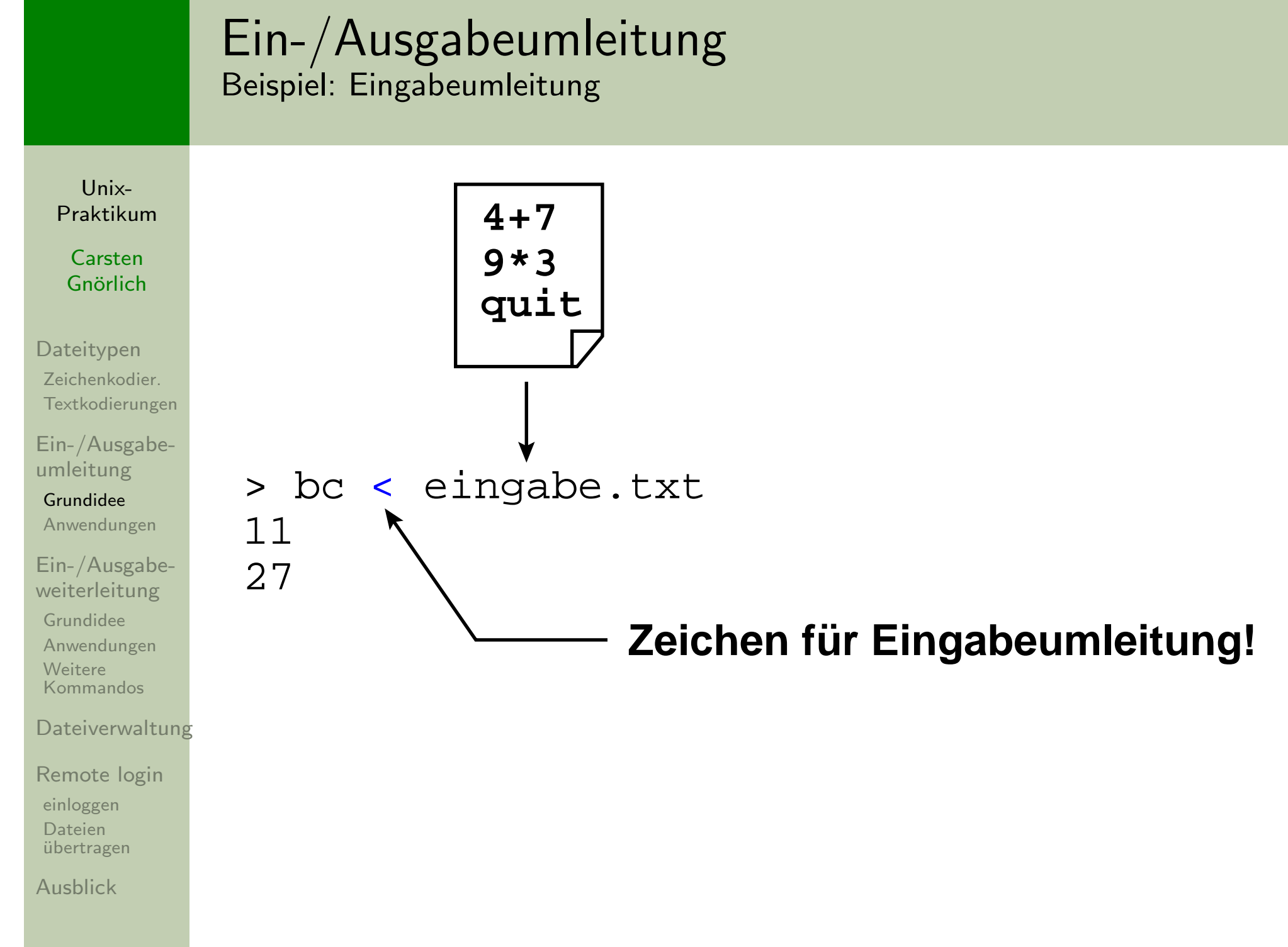

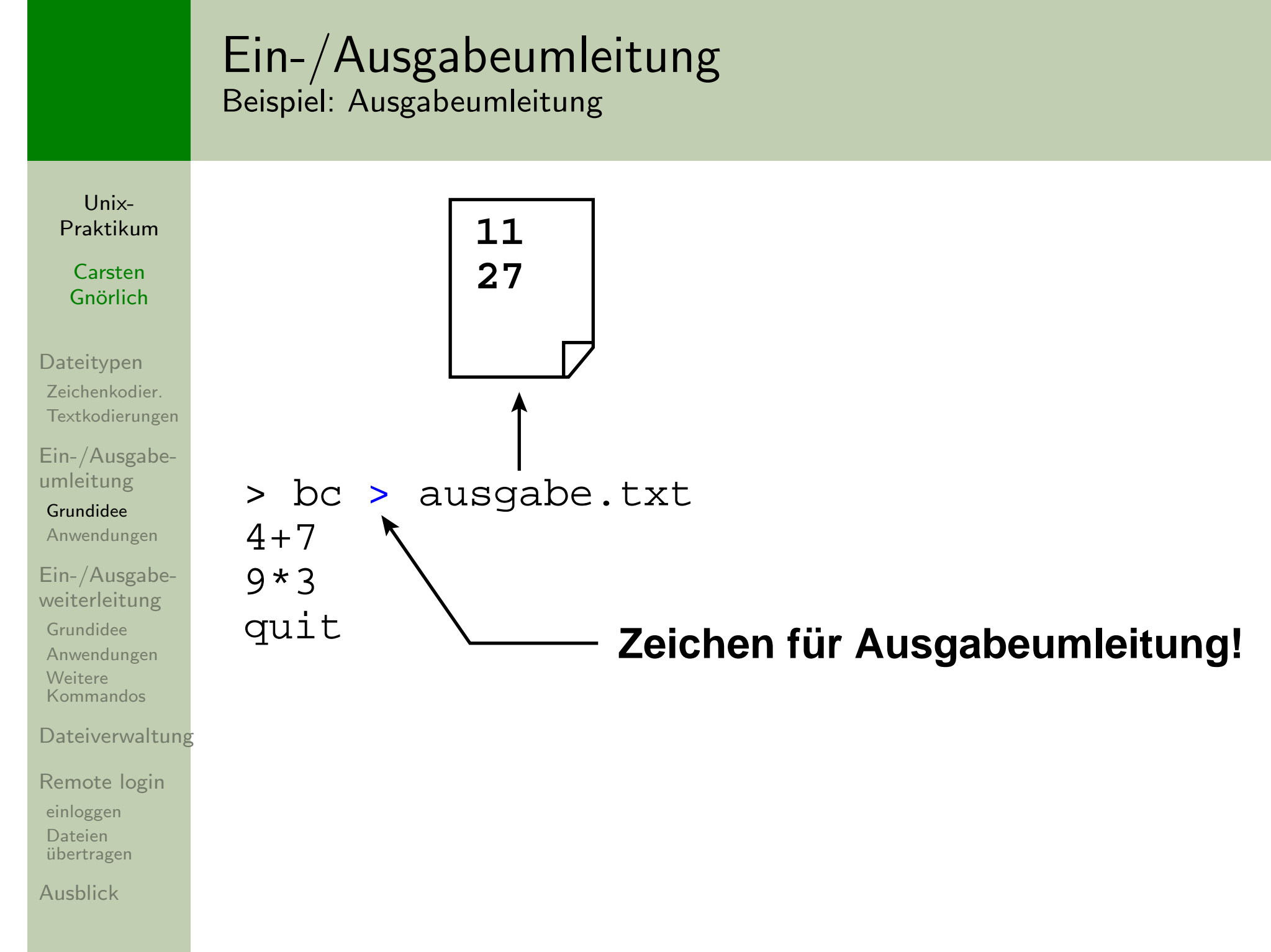

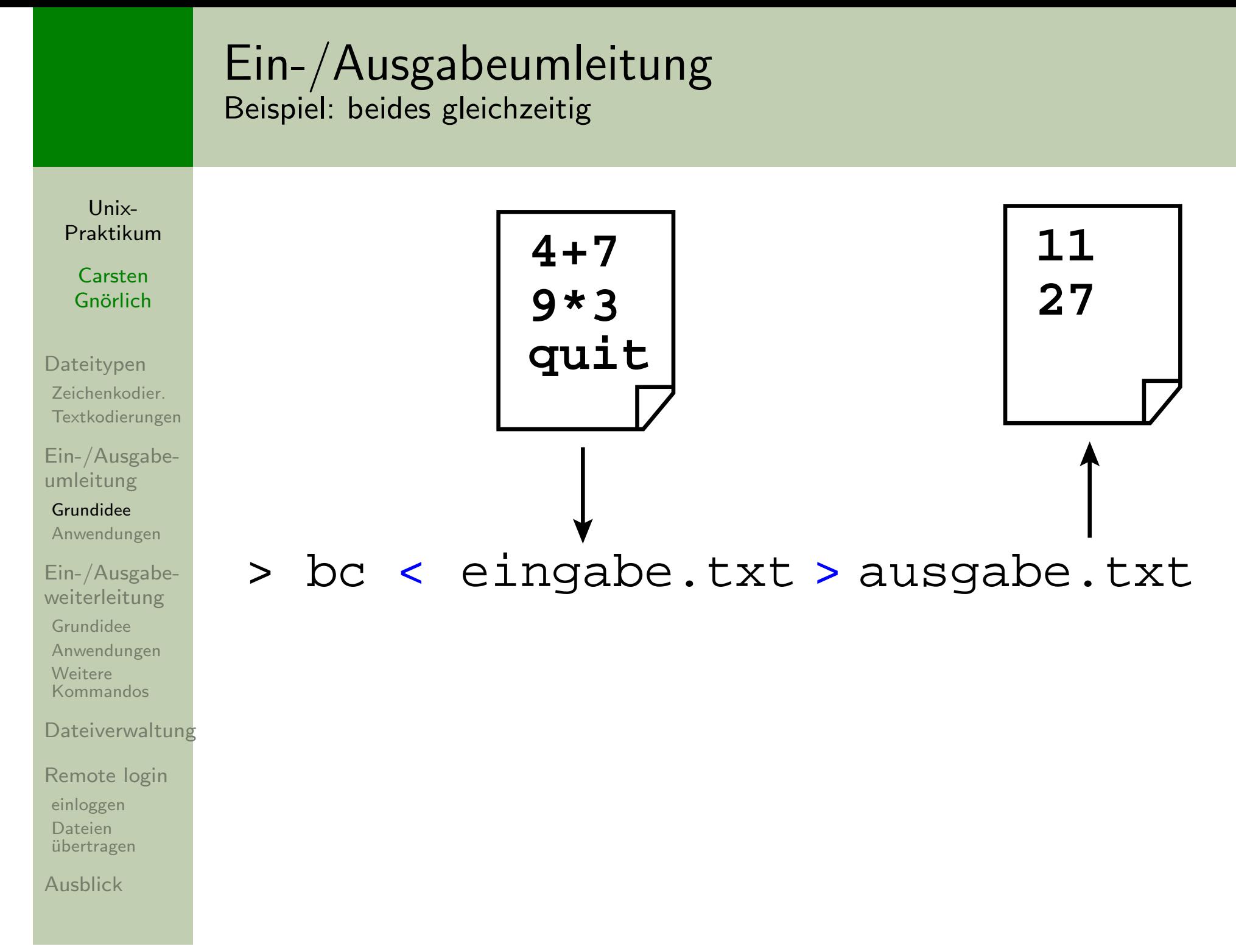

#### Ein-/AusgabeumleitungTextdateien zeilenweise sortieren

Unix-[Praktikum](#page-0-0)

> CarstenGnörlich

[Dateitypen](#page-3-0) [Zeichenkodier.](#page-4-0)[Textkodierungen](#page-8-0)

[Ein-/Ausgabe](#page-12-0)umleitung[Grundidee](#page-12-0)

[Anwendungen](#page-17-0)

<span id="page-17-0"></span>[Ein-/Ausgabe](#page-19-0)weiterleitung

[Grundidee](#page-19-0) [Anwendungen](#page-20-0)**Weitere** [Kommandos](#page-21-0)

**[Dateiverwaltung](#page-34-0)** 

[Remote](#page-42-0) login[einloggen](#page-44-0)Dateien[¨ubertragen](#page-47-0)

[Ausblick](#page-53-0)

#### sort

- > sort <sup>p</sup>laneten.txt
	- ▶ sortiert alphabetisch nach der ersten Spalte
- > sort -k <sup>2</sup> <sup>p</sup>laneten.txt
	- ▶ sortiert alphabetisch nach der zweiten Spalte
- > sort -k <sup>2</sup> -n <sup>p</sup>laneten.txt
	- ▶ sortiert numerisch nach der zweiten Spalte

## Ein-/AusgabeumleitungVerzeichnislisting nach Größe sortieren

Unix-[Praktikum](#page-0-0)

> CarstenGnörlich

[Dateitypen](#page-3-0) [Zeichenkodier.](#page-4-0)[Textkodierungen](#page-8-0)

[Ein-/Ausgabe](#page-12-0)umleitung[Grundidee](#page-12-0)

[Anwendungen](#page-17-0)

[Ein-/Ausgabe](#page-19-0)weiterleitung[Grundidee](#page-19-0) [Anwendungen](#page-20-0)**Weitere** [Kommandos](#page-21-0)

**[Dateiverwaltung](#page-34-0)** 

[Remote](#page-42-0) login[einloggen](#page-44-0) Dateien[¨ubertragen](#page-47-0)

[Ausblick](#page-53-0)

- > ls -l <sup>&</sup>gt; zwischen.txt
- > sort -k <sup>5</sup> -n zwischen.txt <sup>&</sup>gt; sort.txt
	- > less sort.txt
- > rm zwischen.txt sort.txt
	- ► das Hantieren mit temporären Dateien ist lästig!

### Ein-/AusgabeweiterleitungGrundidee: Verketten von Programmen

<span id="page-19-0"></span>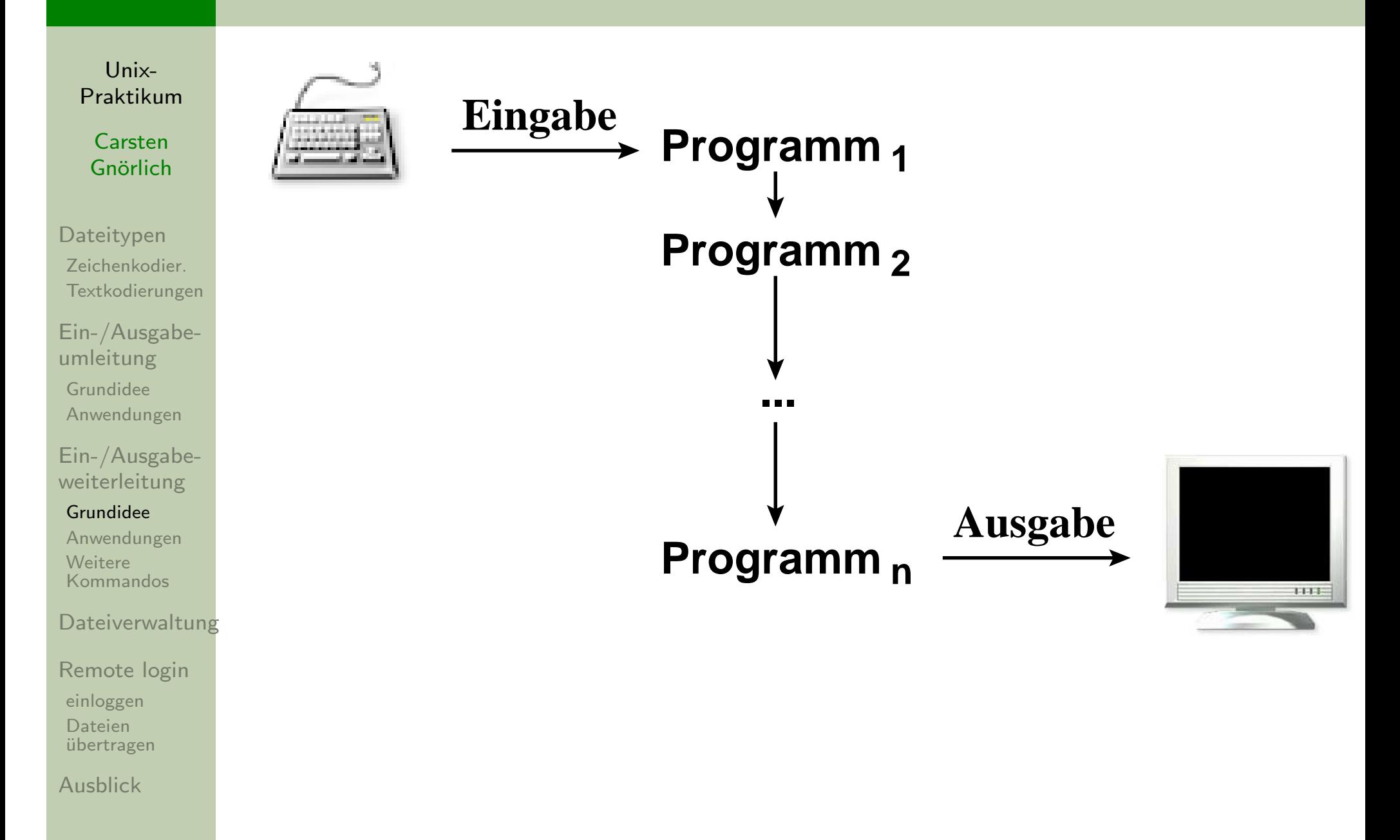

#### Ein-/AusgabeweiterleitungAnwendung auf das Sortierproblem

Unix-[Praktikum](#page-0-0)

CarstenGnörlich

[Dateitypen](#page-3-0) [Zeichenkodier.](#page-4-0)[Textkodierungen](#page-8-0)

[Ein-/Ausgabe](#page-12-0)umleitung [Grundidee](#page-12-0)[Anwendungen](#page-17-0)

<span id="page-20-0"></span>[Ein-/Ausgabe](#page-19-0)weiterleitung

[Grundidee](#page-19-0)

 [Anwendungen](#page-20-0)**Weitere** [Kommandos](#page-21-0)

**[Dateiverwaltung](#page-34-0)** 

```
Remote logineinloggenDateien ¨ubertragen
```
[Ausblick](#page-53-0)

Das "Pipe"-Symbol | verbindet die Programme:

$$
> 1s -1 | sort -k 5 -n | less
$$

- Ausgabe des links von | stehenden Programms
- wird Eingabe des rechts von | stehenden Programms
- ▶ deutlich effizienter als Zwischenspeichern!

## Kommandos zum Bearbeiten von Textdateien ${\sf Text}$ date ${\sf i}$ en zusammenfügen

Unix-[Praktikum](#page-0-0)

CarstenGnörlich

**[Dateitypen](#page-3-0)**  [Zeichenkodier.](#page-4-0)[Textkodierungen](#page-8-0)

[Ein-/Ausgabe](#page-12-0)umleitung [Grundidee](#page-12-0)[Anwendungen](#page-17-0)

<span id="page-21-0"></span>[Ein-/Ausgabe](#page-19-0)weiterleitung[Grundidee](#page-19-0) [Anwendungen](#page-20-0)**Weitere** [Kommandos](#page-21-0)

[Dateiverwaltung](#page-34-0)

[Remote](#page-42-0) login[einloggen](#page-44-0) Dateien[¨ubertragen](#page-47-0)

[Ausblick](#page-53-0)

<mark>cat (concatenate files)</mark>

- > cat eins.txt zwei.txt drei.txt
	- ► gibt den Inhalt der Dateien nacheinander aus.
- > cat eins.txt zwei.txt drei.txt >sammlung.txt
	- ▶ Ergebnis in neuer Datei speichern.
- > cat eins.txt
	- ▶ Nützlicher Spezialfall: Eine kurze Datei anschauen

#### Kommandos zum Bearbeiten von TextdateienTextdateien zeilenweise vergleichen

Unix-[Praktikum](#page-0-0)

> CarstenGnörlich

**[Dateitypen](#page-3-0)**  [Zeichenkodier.](#page-4-0)[Textkodierungen](#page-8-0)

[Ein-/Ausgabe](#page-12-0)umleitung [Grundidee](#page-12-0)[Anwendungen](#page-17-0)

[Ein-/Ausgabe](#page-19-0)weiterleitung[Grundidee](#page-19-0) [Anwendungen](#page-20-0)**Weitere** [Kommandos](#page-21-0)

[Dateiverwaltung](#page-34-0)

[Remote](#page-42-0) login[einloggen](#page-44-0) Dateien[¨ubertragen](#page-47-0)

[Ausblick](#page-53-0)

diff (show difference between files)

> diff links.txt rechts.txt

Entziffern der Ausgabe von diff:

ncm: Die nachfolgenden Zeilen wurden verändert.  $<:$  ursprünglicher Text war in Zeile  $\emph{n}$  in links.txt  $>$ : veränderter Text ist in Zeile  $m$  in rechts.txt

8c9

−

< ac turpis egestas. In imperdiet porta elit.

− − −<br>> ac · ac turpis egestas. In imperdiet magna elit.

#### Kommandos zum Bearbeiten von TextdateienTextdateien zeilenweise vergleichen (Forts.)

Unix-[Praktikum](#page-0-0)

> CarstenGnörlich

**[Dateitypen](#page-3-0)**  [Zeichenkodier.](#page-4-0)[Textkodierungen](#page-8-0)

[Ein-/Ausgabe](#page-12-0)umleitung [Grundidee](#page-12-0)[Anwendungen](#page-17-0)

[Ein-/Ausgabe](#page-19-0)weiterleitung[Grundidee](#page-19-0) [Anwendungen](#page-20-0)**Weitere** [Kommandos](#page-21-0)

#### **[Dateiverwaltung](#page-34-0)**

[Remote](#page-42-0) login[einloggen](#page-44-0) Dateien[¨ubertragen](#page-47-0)

[Ausblick](#page-53-0)

nam: in der Datei *rechts.txt* hinzugefügte Zeilen

#### 3a4

> nisi vulputate euismod sollicitudin, dolor quis

ndm: in der Datei rechts.txt gelöschte Zeilen

#### 19d19

< fringilla facilisis nisi. Proin id lorem <sup>a</sup> ipsum

#### Kommandos zum Bearbeiten von TextdateienAnfang einer Datei ausgeben

Unix-[Praktikum](#page-0-0)

> CarstenGnörlich

[Dateitypen](#page-3-0) [Zeichenkodier.](#page-4-0)[Textkodierungen](#page-8-0)

[Ein-/Ausgabe](#page-12-0)umleitung [Grundidee](#page-12-0)[Anwendungen](#page-17-0)

[Ein-/Ausgabe](#page-19-0)weiterleitung[Grundidee](#page-19-0) [Anwendungen](#page-20-0)**Weitere** [Kommandos](#page-21-0)

**[Dateiverwaltung](#page-34-0)** 

[Remote](#page-42-0) login

[einloggen](#page-44-0)Dateien

übertragen

[Ausblick](#page-53-0)

head (show head of file)

> head -3 liste.txt

▶ zeigt die ersten 3 Zeilen einer Datei.

#### Kommandos zum Bearbeiten von TextdateienEnde einer Datei ausgeben

Unix-[Praktikum](#page-0-0)

CarstenGnörlich

[Dateitypen](#page-3-0) [Zeichenkodier.](#page-4-0)[Textkodierungen](#page-8-0)

[Ein-/Ausgabe](#page-12-0)umleitung [Grundidee](#page-12-0)[Anwendungen](#page-17-0)

[Ein-/Ausgabe](#page-19-0)weiterleitung[Grundidee](#page-19-0) [Anwendungen](#page-20-0)**Weitere** [Kommandos](#page-21-0)

**[Dateiverwaltung](#page-34-0)** 

[Remote](#page-42-0) login[einloggen](#page-44-0) Dateien[¨ubertragen](#page-47-0)

[Ausblick](#page-53-0)

tail (show tail of file)

> tail -4 liste.txt

▶ zeigt die letzten 4 Zeilen einer Datei.

> tail -n +7 liste.txt

► zeigt alle Zeilen ab der 7ten Zeile (bzw. unterdrückt die Zeilen 1 bis 6)

#### Kommandos zum Bearbeiten von TextdateienZusammenfassendes komplexes Beispiel

Unix-[Praktikum](#page-0-0)

> CarstenGnörlich

[Dateitypen](#page-3-0) [Zeichenkodier.](#page-4-0)[Textkodierungen](#page-8-0)

[Ein-/Ausgabe](#page-12-0)umleitung [Grundidee](#page-12-0)[Anwendungen](#page-17-0)

[Ein-/Ausgabe](#page-19-0)weiterleitung[Grundidee](#page-19-0) [Anwendungen](#page-20-0)**Weitere** [Kommandos](#page-21-0)

**[Dateiverwaltung](#page-34-0)** 

[Remote](#page-42-0) login[einloggen](#page-44-0) Dateien[¨ubertragen](#page-47-0)

[Ausblick](#page-53-0)

Aufgabe: <u>Planeten-Tabelle mit Überschrift sortieren</u>

- > sort <sup>p</sup>laneten2.txt
	- $\blacktriangleright$ **Klappt nicht wegen der Überschrift**

Ansatz: <u>Überschrift mit tail abschneiden</u>

- > tail -n +3 <sup>p</sup>laneten2.txt <sup>|</sup> sort
	- $\blacktriangleright$  $\blacktriangleright$  besser, aber Überschrift fehlt jetzt

#### Kommandos zum Bearbeiten von TextdateienZusammenfassendes komplexes Beispiel

Unix-[Praktikum](#page-0-0)

> CarstenGnörlich

**[Dateitypen](#page-3-0)**  [Zeichenkodier.](#page-4-0)[Textkodierungen](#page-8-0)

[Ein-/Ausgabe](#page-12-0)umleitung [Grundidee](#page-12-0)[Anwendungen](#page-17-0)

[Ein-/Ausgabe](#page-19-0)weiterleitung[Grundidee](#page-19-0) [Anwendungen](#page-20-0)**Weitere** [Kommandos](#page-21-0)

[Dateiverwaltung](#page-34-0)

[Remote](#page-42-0) login[einloggen](#page-44-0) Dateien[¨ubertragen](#page-47-0)

[Ausblick](#page-53-0)

<u>Überschrift erhält man mit head:</u>

> head -2 <sup>p</sup>laneten2.txt

#### Alles zusammenfügen:

- > head -2 <sup>p</sup>laneten2.txt <sup>&</sup>gt; teil1.txt
- > tail -n +3 <sup>p</sup>laneten2.txt <sup>|</sup> sort <sup>&</sup>gt; teil2.txt
- > cat teil1.txt teil2.txt <sup>&</sup>gt; sortiert.txt

> rm teil1.txt teil2.txt

▶ aber es entstehen wieder die unschönen Zwischendateien!

#### Kommandos zum Bearbeiten von TextdateienZusammenfassendes komplexes Beispiel

Unix-[Praktikum](#page-0-0)

> CarstenGnörlich

**[Dateitypen](#page-3-0)**  [Zeichenkodier.](#page-4-0)[Textkodierungen](#page-8-0)

[Ein-/Ausgabe](#page-12-0)umleitung [Grundidee](#page-12-0)[Anwendungen](#page-17-0)

[Ein-/Ausgabe](#page-19-0)weiterleitung[Grundidee](#page-19-0) [Anwendungen](#page-20-0)**Weitere** [Kommandos](#page-21-0)

**[Dateiverwaltung](#page-34-0)** 

[Remote](#page-42-0) login[einloggen](#page-44-0)Dateien[¨ubertragen](#page-47-0)

[Ausblick](#page-53-0)

Es geht auch ohne Zwischendateien:

> head -2 <sup>p</sup>laneten2.txt; tail -n +3 <sup>p</sup>laneten2.txt <sup>|</sup> sort

#### Semikolon trennt Aufrufe

- ▶ man kann mehr als ein Programm pro Zeile ausführen
- ▶ Ausführung von links nach rechts
- ▶ Ausgaben werden aneinandergehängt

#### Kommandos zum Bearbeiten von TextdateienAusgabeumleitung des Ergebnisses

Unix-[Praktikum](#page-0-0)

> CarstenGnörlich

[Dateitypen](#page-3-0) [Zeichenkodier.](#page-4-0)[Textkodierungen](#page-8-0)

[Ein-/Ausgabe](#page-12-0)umleitung [Grundidee](#page-12-0)[Anwendungen](#page-17-0)

[Ein-/Ausgabe](#page-19-0)weiterleitung[Grundidee](#page-19-0) [Anwendungen](#page-20-0)**Weitere** 

[Kommandos](#page-21-0)

[Dateiverwaltung](#page-34-0)

[Remote](#page-42-0) login[einloggen](#page-44-0)Dateien[¨ubertragen](#page-47-0)

[Ausblick](#page-53-0)

- > head -2 planeten2.txt; tail -n +3 planeten2.txt | sort > erg
- ▶ liefert nicht das Gewünschte: nur die Ausgabe von tail wird umgeleitet

#### Lösung:

- > (head -2 <sup>p</sup>laneten2.txt; tail -n +3 <sup>p</sup>laneten2.txt <sup>|</sup> sort) > ergebnis.txt
	- ▶ gesamten Ausdruck in runden Klammern ausführen, dessen Ausgabe umgeleitet werden soll

#### Kommandos zum Bearbeiten von TextdateienTexte in Dateien suchen

Unix-[Praktikum](#page-0-0)

> CarstenGnörlich

**[Dateitypen](#page-3-0)**  [Zeichenkodier.](#page-4-0)[Textkodierungen](#page-8-0)

[Ein-/Ausgabe](#page-12-0)umleitung [Grundidee](#page-12-0)[Anwendungen](#page-17-0)

...

[Ein-/Ausgabe](#page-19-0)weiterleitung[Grundidee](#page-19-0) [Anwendungen](#page-20-0)**Weitere** [Kommandos](#page-21-0)

[Dateiverwaltung](#page-34-0)

[Remote](#page-42-0) login[einloggen](#page-44-0) Dateien[¨ubertragen](#page-47-0)

[Ausblick](#page-53-0)

grep (global regular expression print)

```
> grep datei *.txt
drei.txt:3 dritte Textdatei
eins.txt:1 erste Textdatei
```
Durchsucht alle Dateien mit der Endung \*.txt, ob sie den Text "datei" enthalten.

Falls Groß-/Kleinschreibung (Datei/datei) ega<sup>l</sup> sein soll:

```
grep -i datei *.txt
```
#### Kommandos zum Bearbeiten von TextdateienAusgaben mit grep filtern

Unix-[Praktikum](#page-0-0)

> CarstenGnörlich

[Dateitypen](#page-3-0) [Zeichenkodier.](#page-4-0)[Textkodierungen](#page-8-0)

[Ein-/Ausgabe](#page-12-0)umleitung [Grundidee](#page-12-0)[Anwendungen](#page-17-0)

[Ein-/Ausgabe](#page-19-0)weiterleitung[Grundidee](#page-19-0) [Anwendungen](#page-20-0)**Weitere** [Kommandos](#page-21-0)

**[Dateiverwaltung](#page-34-0)** 

[Remote](#page-42-0) login

[einloggen](#page-44-0)Dateien

[¨ubertragen](#page-47-0)

[Ausblick](#page-53-0)

Filtern von Programmausgaben mit grep:

ls -la <sup>|</sup> grep <sup>2005</sup>

▶ zeigt alle Dateien mit Datum 2005

#### Kommandos zum Bearbeiten von TextdateienAbkoppeln von der Kommandozeile

Unix-[Praktikum](#page-0-0)

CarstenGnörlich

[Dateitypen](#page-3-0) [Zeichenkodier.](#page-4-0)[Textkodierungen](#page-8-0)

[Ein-/Ausgabe](#page-12-0)umleitung [Grundidee](#page-12-0)[Anwendungen](#page-17-0)

[Ein-/Ausgabe](#page-19-0)weiterleitung

[Grundidee](#page-19-0) [Anwendungen](#page-20-0)**Weitere** [Kommandos](#page-21-0)

[Dateiverwaltung](#page-34-0)

[Remote](#page-42-0) login[einloggen](#page-44-0)Dateien[¨ubertragen](#page-47-0)

[Ausblick](#page-53-0)

#### Normale Kommandozeilen-Programme

- $\blacktriangleright$  benötigen Kommandozeilenfenster für Ein-/Ausgabe
- ▶ Beispiel: bc blockiert das Fenster solange es läuft

### Graphische Programme haben eigene Fenster

- $\bullet$  > xclock
	- ► blockiert Kommandozeile bis xclock beendet wird
- $\bullet$  > xclock  $\&$ 
	- ► "Abkoppeln" von der Kommandozeile
	- ▶ Kommandozeile kann weiter benutzt werden während xclock <mark>l</mark>äuft

#### Kommandos zum Bearbeiten von TextdateienNachträgliches Abkoppeln von der Kommandozeile

Unix-[Praktikum](#page-0-0)

CarstenGnörlich

**[Dateitypen](#page-3-0)**  [Zeichenkodier.](#page-4-0)[Textkodierungen](#page-8-0)

[Ein-/Ausgabe](#page-12-0)umleitung [Grundidee](#page-12-0)[Anwendungen](#page-17-0)

[Ein-/Ausgabe](#page-19-0)weiterleitung

[Grundidee](#page-19-0) [Anwendungen](#page-20-0)**Weitere** [Kommandos](#page-21-0)

[Dateiverwaltung](#page-34-0)

[Remote](#page-42-0) login[einloggen](#page-44-0)Dateien[¨ubertragen](#page-47-0)

[Ausblick](#page-53-0)

Falls ein graphisches Programm bereits aufgerufen worden ist:

#### > xclock  $^{\wedge}Z$

> bg

Erklärung:

- ▶ Strg-Z koppelt das Programm ab und hält es an
- ► bg läßt das Programm im Hintergrund (abgekoppelt) weiter laufen
- ► fg würde das Programm wieder angekoppelt laufen lassen

### DateiverwaltungFreien Speicherplatz feststellen

Unix-[Praktikum](#page-0-0)

> CarstenGnörlich

[Dateitypen](#page-3-0) [Zeichenkodier.](#page-4-0)[Textkodierungen](#page-8-0)

[Ein-/Ausgabe](#page-12-0)umleitung [Grundidee](#page-12-0)[Anwendungen](#page-17-0)

<span id="page-34-0"></span>[Ein-/Ausgabe](#page-19-0)weiterleitung[Grundidee](#page-19-0) [Anwendungen](#page-20-0)**Weitere** [Kommandos](#page-21-0)

#### [Dateiverwaltung](#page-34-0)

[Remote](#page-42-0) login[einloggen](#page-44-0)Dateien[¨ubertragen](#page-47-0)

[Ausblick](#page-53-0)

## <mark>df (freien Plattenplatz anzeigen)</mark>

> cd > df -h .

Filesystem Size Used Avail Use% Mounted on fileserver.rbg.TechFak.Uni-Bielefeld.DE:/export/rbg/homes/cg591G 294G 297G 50% /homes/cg

$$
> cd /tmp
$$
  

$$
> df -h .
$$

Filesystem Size Used Avail Use% Mounted on /dev/mapper/system-tmp

1008M 34M 924M 4% /tmp

▶ Verfügbarer Speicher hängt vom Gerät unter dem Verzeichnis (genauer: mount point) ab!

### **Dateiverwaltung** Alle Nutzer teilen sich freien Speicherplatz

Unix-[Praktikum](#page-0-0)

CarstenGnörlich

[Dateitypen](#page-3-0) [Zeichenkodier.](#page-4-0)[Textkodierungen](#page-8-0)

[Ein-/Ausgabe](#page-12-0)umleitung [Grundidee](#page-12-0)[Anwendungen](#page-17-0)

[Ein-/Ausgabe](#page-19-0)weiterleitung

[Grundidee](#page-19-0) [Anwendungen](#page-20-0)**Weitere** [Kommandos](#page-21-0)

#### [Dateiverwaltung](#page-34-0)

[Remote](#page-42-0) login[einloggen](#page-44-0)Dateien[¨ubertragen](#page-47-0)

[Ausblick](#page-53-0)

> df -h .

Filesystem Size Used Avail Use% Mounted on fileserver.rbg.TechFak.Uni-Bielefeld.DE:/export/rbg/homes/cg591G 294G 297G 50% /homes/cg

Gesamtplatz (z.B. 297G) steht allen Nutzern zur Verfügung ► bitte Rücksicht nehmen!

 $\blacktriangleright$  max. Verbrauch pro Nutzer begrenzt (z.Zt. 8GB)

### DateiverwaltungEigener Speicherverbrauch

Unix-[Praktikum](#page-0-0)

> CarstenGnörlich

[Dateitypen](#page-3-0) [Zeichenkodier.](#page-4-0)[Textkodierungen](#page-8-0)

[Ein-/Ausgabe](#page-12-0)umleitung [Grundidee](#page-12-0)[Anwendungen](#page-17-0)

[Ein-/Ausgabe](#page-19-0)weiterleitung[Grundidee](#page-19-0) [Anwendungen](#page-20-0)**Weitere** [Kommandos](#page-21-0)

[Dateiverwaltung](#page-34-0)

[Remote](#page-42-0) login[einloggen](#page-44-0) Dateien[¨ubertragen](#page-47-0)

[Ausblick](#page-53-0)

## <mark>du (disc usage)</mark>

 $>$  cd # wechselt ins Home-Verzeichnis > du -hs . # mein gesamter Speicherverbrauch 198M .

> du -hs \* # Verbrauch in Unterverzeichnissen 6.5M Vorlesung01 1.8M Vorlesung02

2.7M Vorlesung03

. . . weitere Dateien und Unterverzeichnisse . . .

### DateiverwaltungEinzelne Dateien komprimieren

Unix-[Praktikum](#page-0-0)

> **Carsten** Gnörlich

[Dateitypen](#page-3-0) [Zeichenkodier.](#page-4-0)[Textkodierungen](#page-8-0)

[Ein-/Ausgabe](#page-12-0)umleitung [Grundidee](#page-12-0)[Anwendungen](#page-17-0)

[Ein-/Ausgabe](#page-19-0)weiterleitung[Grundidee](#page-19-0) [Anwendungen](#page-20-0)Weitere[Kommandos](#page-21-0)

#### [Dateiverwaltung](#page-34-0)

[Remote](#page-42-0) login[einloggen](#page-44-0) Dateien[¨ubertragen](#page-47-0)

[Ausblick](#page-53-0)

#### Komprimieren

- $>$  gzip datei.txt  $\;\rightarrow$  datei.txt.gz
- ▶ Keine Sorge: verlustlose Kompression!

#### Auspacken

 $>$  gunzip datei.txt.gz  $\;\rightarrow$  datei.txt

### **Dateiverwaltung** Mehrere Dateien komprimieren

Unix-[Praktikum](#page-0-0)

> CarstenGnörlich

**[Dateitypen](#page-3-0)**  [Zeichenkodier.](#page-4-0)[Textkodierungen](#page-8-0)

[Ein-/Ausgabe](#page-12-0)umleitung [Grundidee](#page-12-0)[Anwendungen](#page-17-0)

[Ein-/Ausgabe](#page-19-0)weiterleitung[Grundidee](#page-19-0) [Anwendungen](#page-20-0)**Weitere** [Kommandos](#page-21-0)

#### [Dateiverwaltung](#page-34-0)

[Remote](#page-42-0) login[einloggen](#page-44-0) Dateien[¨ubertragen](#page-47-0)

[Ausblick](#page-53-0)

- > tar czf archiv.tar.gz \*.txt Fotos
	- ▶ packt Dateien und Verzeichnisse in ein Archiv
- > tar tvzf archiv.tar.gz
	- $\blacktriangleright$  zeigt Inhalt des Archivs
- > tar xzf archiv.tar.gz
	- ▶ alles wieder auspacken
- > tar xzf archiv.tar.gz eins.txt
	- ▶ nur die angegebenen Dateien wieder auspacken

### **Dateiverwaltung** Die Logik der tar-Kürzel

Unix-[Praktikum](#page-0-0)

> CarstenGnörlich

[Dateitypen](#page-3-0) [Zeichenkodier.](#page-4-0)[Textkodierungen](#page-8-0)

[Ein-/Ausgabe](#page-12-0)umleitung [Grundidee](#page-12-0)[Anwendungen](#page-17-0)

[Ein-/Ausgabe](#page-19-0)weiterleitung[Grundidee](#page-19-0) [Anwendungen](#page-20-0)**Weitere** [Kommandos](#page-21-0)

#### [Dateiverwaltung](#page-34-0)

[Remote](#page-42-0) login[einloggen](#page-44-0)Dateien[¨ubertragen](#page-47-0)

[Ausblick](#page-53-0)

tar tvzf archiv.tar.gz Nach "f" folgt der Name des ArchivsKompression: "z" − gzip $"i" - bzip2$ 

Verbose ("v") − ausführlichere Ausgabe

Auszuführende Aktion, z.B.:

- "t" − Testen/Listen des Archiv−Inhalts
- "c" − Create: Neues Archiv erzeugen

"x" – eXtract: Auspacken des Archivs

#### Dateiverwaltungtar und Kompression

Unix-[Praktikum](#page-0-0)

> **Carsten** Gnörlich

[Dateitypen](#page-3-0) [Zeichenkodier.](#page-4-0)[Textkodierungen](#page-8-0)

[Ein-/Ausgabe](#page-12-0)umleitung [Grundidee](#page-12-0)[Anwendungen](#page-17-0)

[Ein-/Ausgabe](#page-19-0)weiterleitung[Grundidee](#page-19-0) [Anwendungen](#page-20-0)**Weitere** [Kommandos](#page-21-0)

#### [Dateiverwaltung](#page-34-0)

[Remote](#page-42-0) login[einloggen](#page-44-0) Dateien[¨ubertragen](#page-47-0)

[Ausblick](#page-53-0)

Warum die seltsame Dateiendung .tar.gz?

> tar czf archiv.tar.gz \*.txt Fotos

ist das <sup>g</sup>leiche wie:

> tar cf archiv.tar \*.txt Fotos

> gzip archiv.tar

### **Dateiverwaltung** bzip2: noch stärkere Kompression

Unix-[Praktikum](#page-0-0)

> CarstenGnörlich

[Dateitypen](#page-3-0) [Zeichenkodier.](#page-4-0)[Textkodierungen](#page-8-0)

[Ein-/Ausgabe](#page-12-0)umleitung [Grundidee](#page-12-0)[Anwendungen](#page-17-0)

[Ein-/Ausgabe](#page-19-0)weiterleitung[Grundidee](#page-19-0) [Anwendungen](#page-20-0)**Weitere** [Kommandos](#page-21-0)

#### [Dateiverwaltung](#page-34-0)

[Remote](#page-42-0) login[einloggen](#page-44-0) Dateien[¨ubertragen](#page-47-0)

[Ausblick](#page-53-0)

#### Für einzelne Dateien:

- > bzip2 datei.txt  $\longrightarrow$  $\rightarrow$  datei.txt.bz2
- $>$  bunzip $2$  datei.txt.bz $2$   $\;\rightarrow$  datei.txt

```
Für tar-Archive:
```

```
> tar cjf archiv.tar.bz2 ...
```
> tar tvjf archiv.tar.bz2

```
> tar xjf archiv.tar.bz2 ...
```

```
Nachteil: bzip2 ist deutlich langsamer als gzip
```
### Remote login $\ddot{\bm{\mathsf{U}}}$ bersicht

Typische Aufgaben

Unix-[Praktikum](#page-0-0)

> **Carsten** Gnörlich

**[Dateitypen](#page-3-0)**  [Zeichenkodier.](#page-4-0)[Textkodierungen](#page-8-0)

[Ein-/Ausgabe](#page-12-0)umleitung [Grundidee](#page-12-0)[Anwendungen](#page-17-0)

<span id="page-42-0"></span>[Ein-/Ausgabe](#page-19-0)weiterleitung[Grundidee](#page-19-0) [Anwendungen](#page-20-0)Weitere[Kommandos](#page-21-0)

[Dateiverwaltung](#page-34-0)

#### [Remote](#page-42-0) login

[einloggen](#page-44-0) Dateienübertragen

[Ausblick](#page-53-0)

- ▶ wie komme ich von zu Hause auf die Uni-Rechner?
- ▶ Datenaustausch von zu Hause mit dem Uni-Rechner

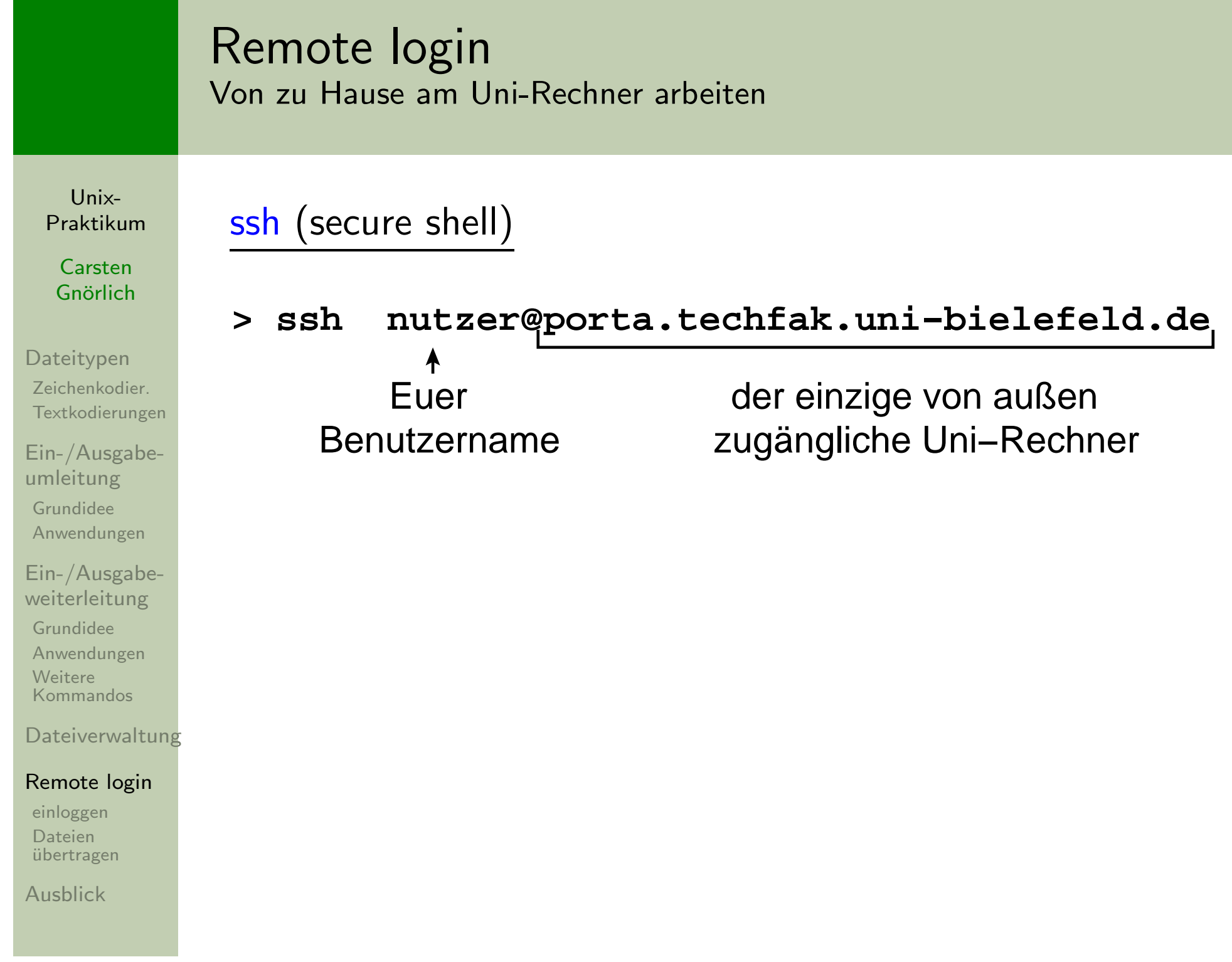

### Remote loginVon zu Hause am Uni-Rechner arbeiten

Unix-[Praktikum](#page-0-0)

> CarstenGnörlich

[Dateitypen](#page-3-0) [Zeichenkodier.](#page-4-0)[Textkodierungen](#page-8-0)

[Ein-/Ausgabe](#page-12-0)umleitung [Grundidee](#page-12-0)[Anwendungen](#page-17-0)

<span id="page-44-0"></span>[Ein-/Ausgabe](#page-19-0)weiterleitung[Grundidee](#page-19-0) [Anwendungen](#page-20-0)**Weitere** [Kommandos](#page-21-0)

**[Dateiverwaltung](#page-34-0)** 

[Remote](#page-42-0) login

[einloggen](#page-44-0)Dateien[¨ubertragen](#page-47-0)

[Ausblick](#page-53-0)

## Beim ersten Anmelden <u>Fingerabdruck prüfen</u>:

cg@wind: \$ ssh cg@porta.techfak.uni-bielefeld.de The authenticity of host 'porta.techfak.uni-bielefeld.de  $(129.70.131.2)$ ' can't be established. RSA key fingerprint is 95:06:94:10:fa:b4:ba:16:0d:85:08:3e:87:66:e3:c2. SHA256:rqCyjNGznaNr6C/CI/X7ZFnE05kei8Zh7hl+dAUw7Ys.Are you sure you want to continue connecting (yes/no)?

Je nach Versionsstand von ssh wird entweder die <mark>blaue</mark> oder grüne Variante des Fingerabdrucks ausgegeben.

Fingerabdruck und weitere Infos:

http://www.techfak.uni-bielefeld.de/ags/rbg/de/rechner-unix-porta.html

 $\blacktriangleright$  vgl. Fingerabdrücke bei E-Mail / GnuPG!

#### Remote loginCompute-Rechner

Unix-[Praktikum](#page-0-0)

> **Carsten** Gnörlich

[Dateitypen](#page-3-0) [Zeichenkodier.](#page-4-0)[Textkodierungen](#page-8-0)

[Ein-/Ausgabe](#page-12-0)umleitung [Grundidee](#page-12-0)[Anwendungen](#page-17-0)

[Ein-/Ausgabe](#page-19-0)weiterleitung[Grundidee](#page-19-0) [Anwendungen](#page-20-0)**Weitere** [Kommandos](#page-21-0)

[Dateiverwaltung](#page-34-0)

[Remote](#page-42-0) login

[einloggen](#page-44-0)**Dateien** 

übertragen

[Ausblick](#page-53-0)

porta hat nicht genug Rechenleistung

▶ von dort per ssh auf die *compute-Rechner* weiterverbinden!

cg@greenleaf: >ssh compute

### Remote loginFenster weiterleiten

Unix-[Praktikum](#page-0-0)

> CarstenGnörlich

[Dateitypen](#page-3-0) [Zeichenkodier.](#page-4-0)[Textkodierungen](#page-8-0)

[Ein-/Ausgabe](#page-12-0)umleitung [Grundidee](#page-12-0)[Anwendungen](#page-17-0)

[Ein-/Ausgabe](#page-19-0)weiterleitung[Grundidee](#page-19-0) [Anwendungen](#page-20-0)**Weitere** [Kommandos](#page-21-0)

[Dateiverwaltung](#page-34-0)

[Remote](#page-42-0) login

[einloggen](#page-44-0)

Dateien[¨ubertragen](#page-47-0)

[Ausblick](#page-53-0)

ssh kann vom entfernten Rechner:

- $\blacktriangleright$  Kommandozeile weiterleiten (Standard)
- ▶ Fenster weiterleiten (auf Wunsch)
- $>$  ssh  $\mathsf{-X}$   $nutzer$  (porta.techfak.uni-bielefeld.de
- > ssh -X linux.compute

Voraussetzung: Betriebssystem zu Hause ist

- $\blacktriangleright$  Linux
- $\blacktriangleright$  Mac OS X ab 10.5

<span id="page-47-0"></span>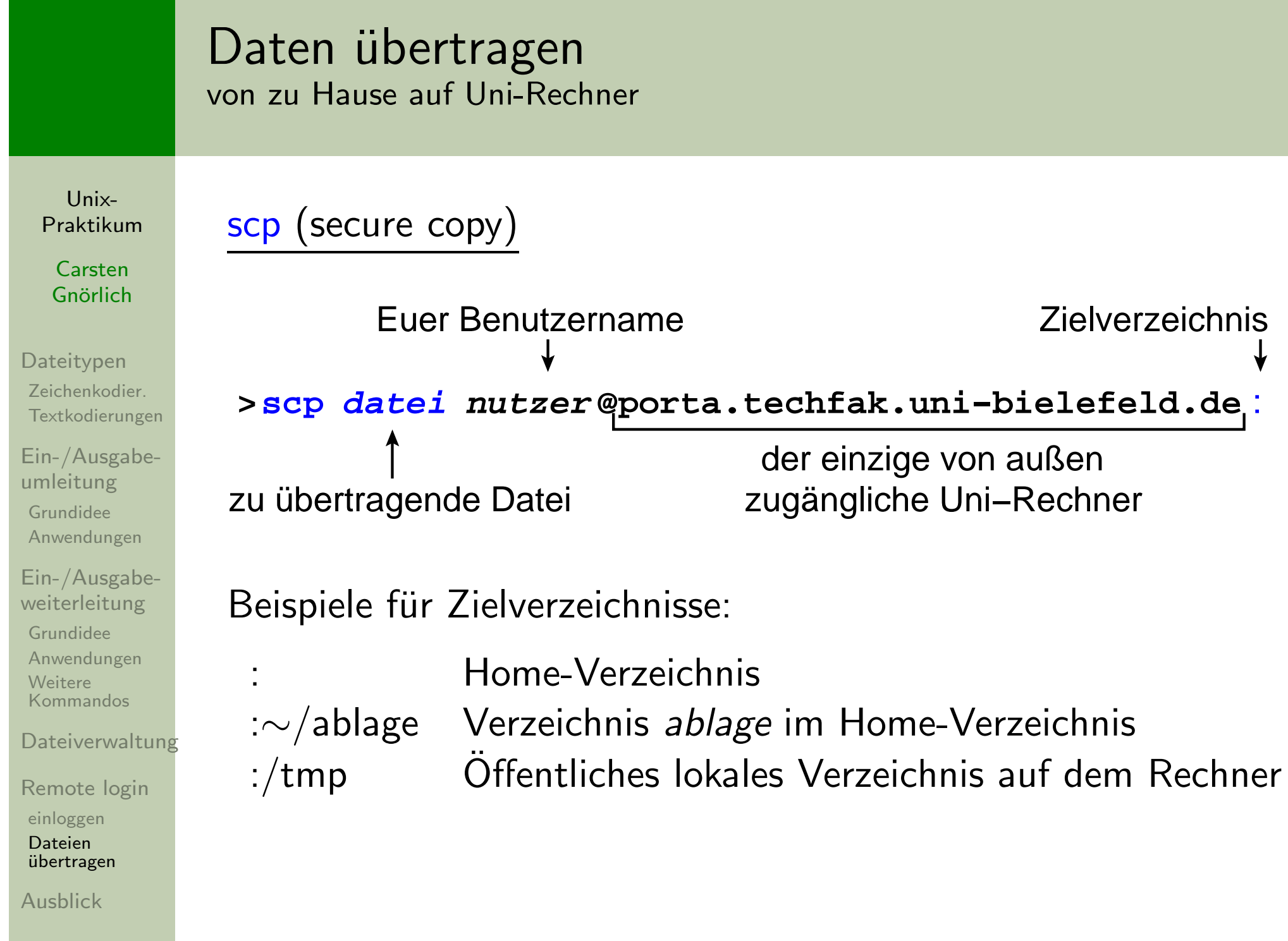

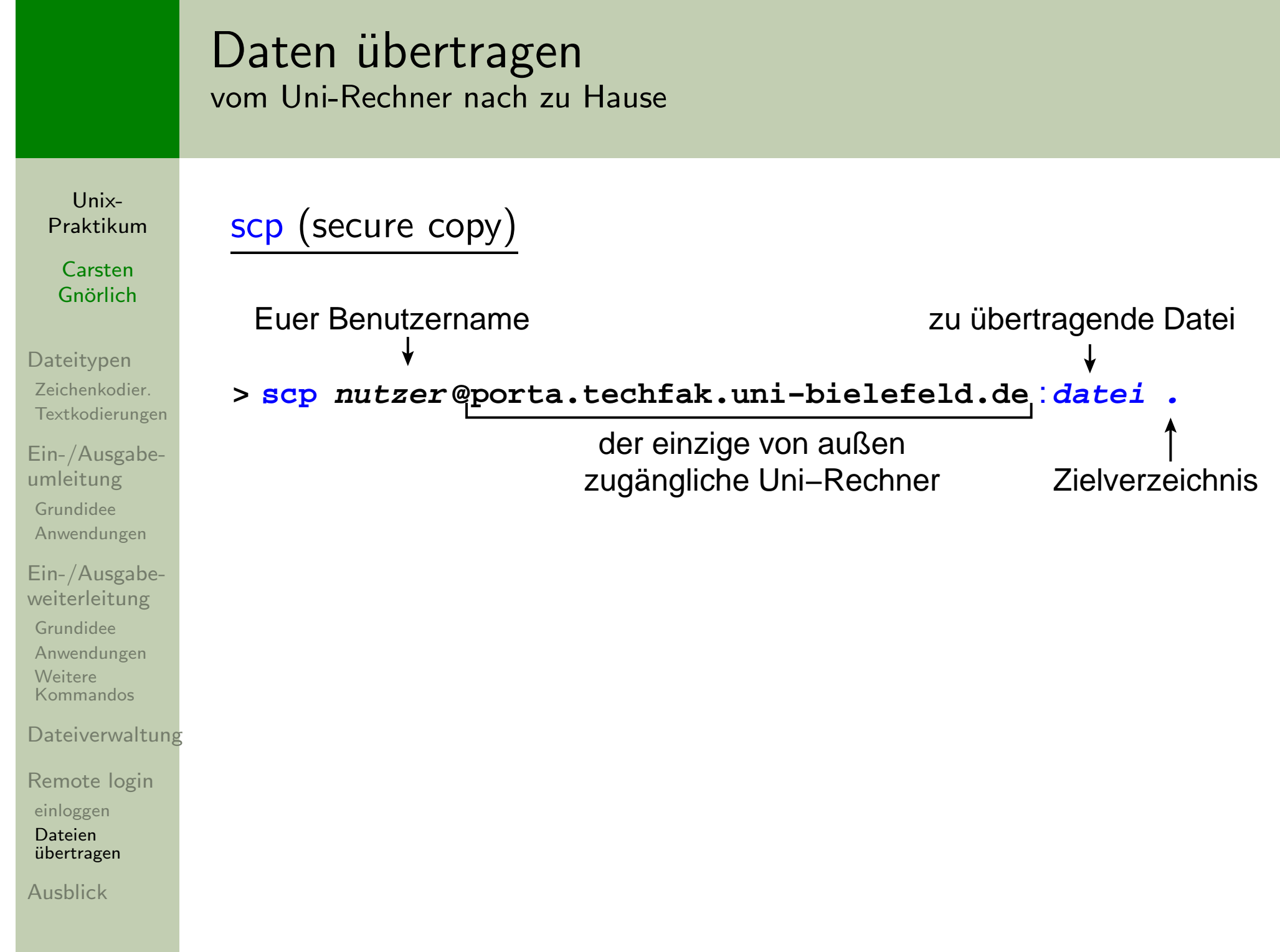

### Daten ubertragen ¨Mehrere Dateien übertragen

Unix-[Praktikum](#page-0-0)

> CarstenGnörlich

[Dateitypen](#page-3-0) [Zeichenkodier.](#page-4-0)[Textkodierungen](#page-8-0)

[Ein-/Ausgabe](#page-12-0)umleitung [Grundidee](#page-12-0)[Anwendungen](#page-17-0)

[Ein-/Ausgabe](#page-19-0)weiterleitung[Grundidee](#page-19-0) [Anwendungen](#page-20-0)**Weitere** [Kommandos](#page-21-0)

[Dateiverwaltung](#page-34-0)

[Remote](#page-42-0) login[einloggen](#page-44-0)

Dateien[¨ubertragen](#page-47-0)

[Ausblick](#page-53-0)

Wildcards sind möglich:

scp \*.txt user@porta.tech...

scp user@porta.tech...:\*.txt .

Für mehrere Dateien und/oder Verzeichnisse:

 $\blacktriangleright$  tar-Archiv erzeugen und übertragen

### SSH-ClientsSSH/SCP-Clients unter Windows

Unix-[Praktikum](#page-0-0)

> **Carsten** Gnörlich

#### [Dateitypen](#page-3-0) [Zeichenkodier.](#page-4-0)[Textkodierungen](#page-8-0)

[Ein-/Ausgabe](#page-12-0)umleitung [Grundidee](#page-12-0)[Anwendungen](#page-17-0)

[Ein-/Ausgabe](#page-19-0)weiterleitung[Grundidee](#page-19-0) [Anwendungen](#page-20-0)**Weitere** [Kommandos](#page-21-0)

[Dateiverwaltung](#page-34-0)

[Remote](#page-42-0) login[einloggen](#page-44-0) Dateienübertragen

[Ausblick](#page-53-0)

## <u>WinSCP</u>: nur Dateien übertragen

### http://winscp.net/de

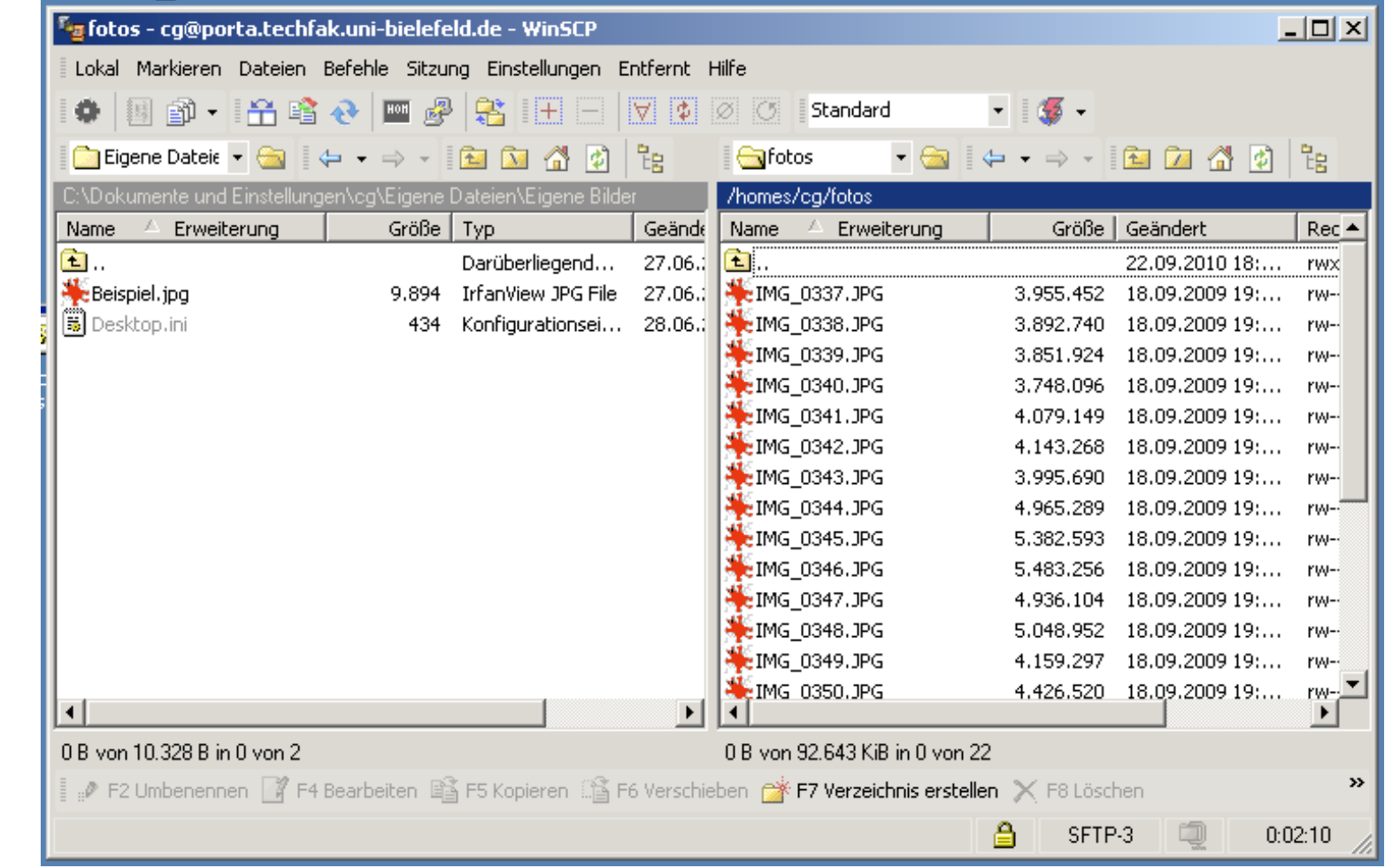

### SSH-ClientsSSH/SCP-Clients unter Windows

Unix-[Praktikum](#page-0-0)

> CarstenGnörlich

[Dateitypen](#page-3-0) [Zeichenkodier.](#page-4-0)[Textkodierungen](#page-8-0)

[Ein-/Ausgabe](#page-12-0)umleitung [Grundidee](#page-12-0)[Anwendungen](#page-17-0)

[Ein-/Ausgabe](#page-19-0)weiterleitung[Grundidee](#page-19-0) [Anwendungen](#page-20-0)Weitere[Kommandos](#page-21-0)

**[Dateiverwaltung](#page-34-0)** 

[Remote](#page-42-0) login

[einloggen](#page-44-0)

Dateien[¨ubertragen](#page-47-0)

[Ausblick](#page-53-0)

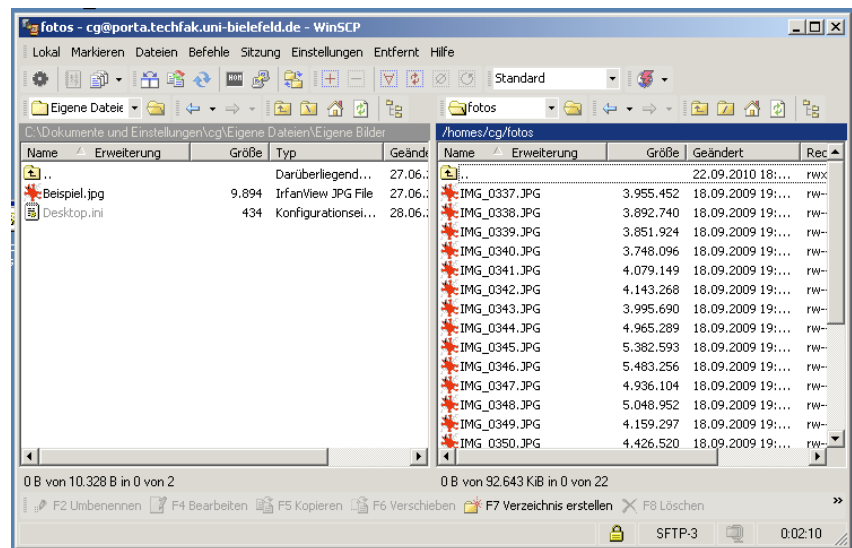

## Bitte **niemals** Paßwörter in WinSCP etc. speichern

▶ dort werden sie als erstes von Schadsoftware abgegriffen!

▶ auch wenn der Rechner erst Monate später infiziert wird

### SSH-ClientsSSH/SCP-Clients unter Windows

Unix-[Praktikum](#page-0-0)

> CarstenGnörlich

[Dateitypen](#page-3-0) [Zeichenkodier.](#page-4-0)[Textkodierungen](#page-8-0)

[Ein-/Ausgabe](#page-12-0)umleitung [Grundidee](#page-12-0)[Anwendungen](#page-17-0)

[Ein-/Ausgabe](#page-19-0)weiterleitung[Grundidee](#page-19-0) [Anwendungen](#page-20-0)Weitere[Kommandos](#page-21-0)

**[Dateiverwaltung](#page-34-0)** 

[Remote](#page-42-0) login

[einloggen](#page-44-0)

 Dateienübertragen

[Ausblick](#page-53-0)

 $\overline{\mathrm{PuTTY}}$ : Dateien übertragen, Kommandozeile weiterleiten

http://www.chiark.greenend.org.uk/∼sgtatham/putty/

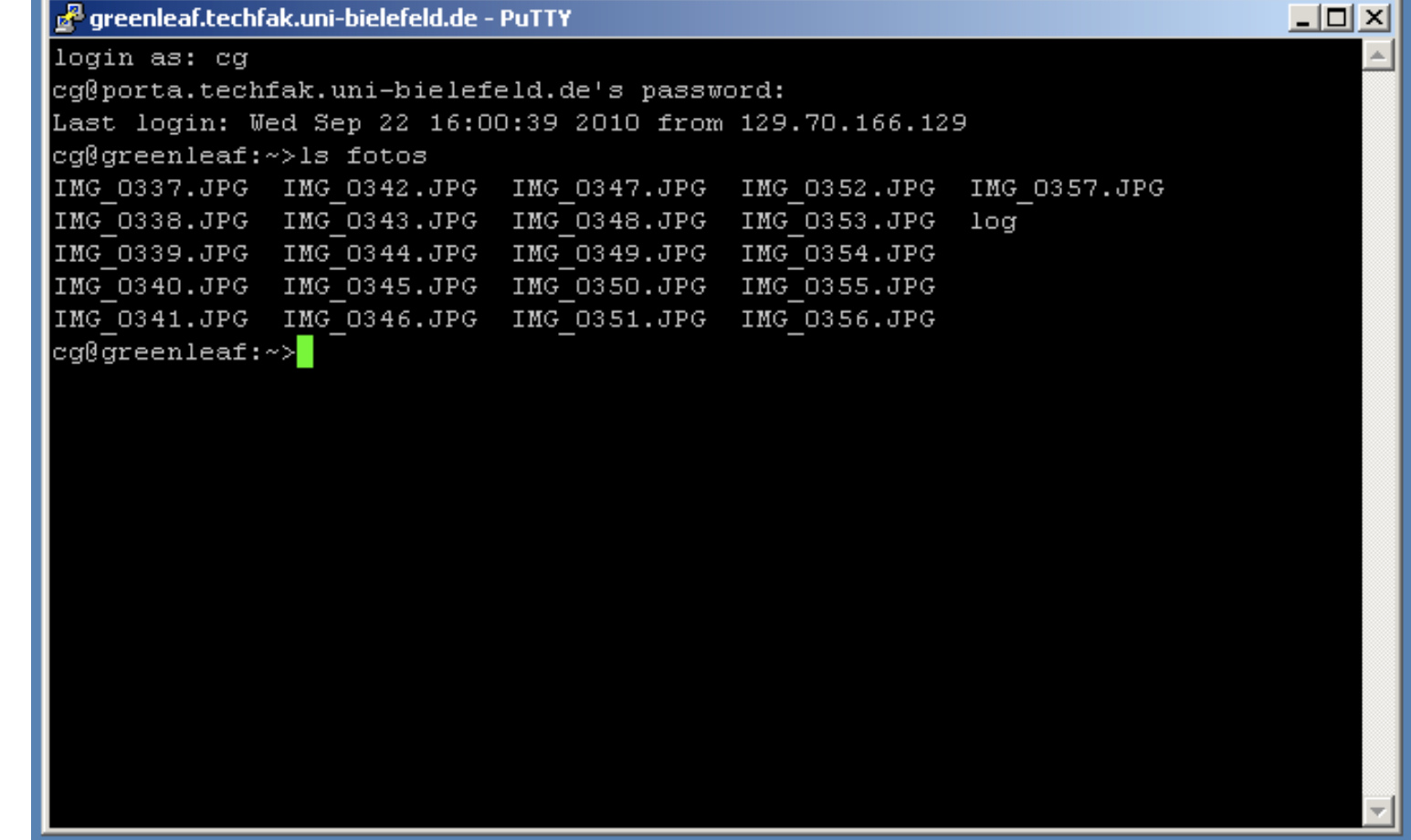

### AusblickNächste Woche machen wir.<mark>.</mark>.

Unix-[Praktikum](#page-0-0)

> **Carsten** Gnörlich

[Dateitypen](#page-3-0) [Zeichenkodier.](#page-4-0)[Textkodierungen](#page-8-0)

[Ein-/Ausgabe](#page-12-0)umleitung [Grundidee](#page-12-0)[Anwendungen](#page-17-0)

<span id="page-53-0"></span>[Ein-/Ausgabe](#page-19-0)weiterleitung[Grundidee](#page-19-0) [Anwendungen](#page-20-0)Weitere[Kommandos](#page-21-0)

[Dateiverwaltung](#page-34-0)

[Remote](#page-42-0) login[einloggen](#page-44-0) Dateienübertragen

[Ausblick](#page-53-0)

- ▶ Shell konfigurieren
- ► Aliase
- $\blacktriangleright$  einfache Shellskripte

## Ende der heutigen Vorlesung

<span id="page-54-0"></span>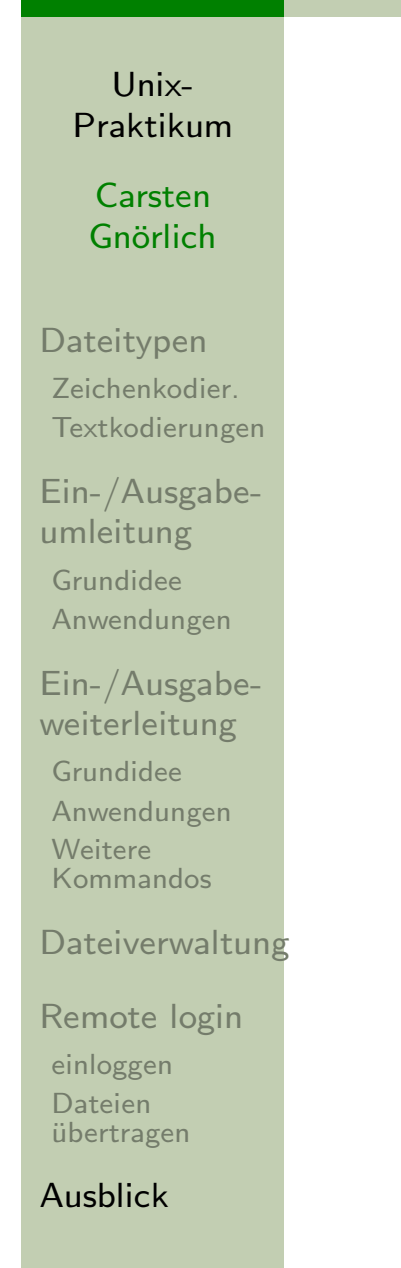

# Vielen Dank fürs Zuhören!

#### Bis nächste Woche!